## AspectJ Tutorial

Thursday, March 28, 2019 10:10 AM

AspectJ Development Tools (AJDT) is the Eclipse plugin for AspectJ. Install it as per the instructions given at [https://www.eclipse.org/ajdt/.](https://www.eclipse.org/ajdt/) Easiest way to install is through Help --> Install New Software menu on your eclipse IDE. After installation, you should see the AspectJ Compiler and Equinox Weaving SDK in the Installed Software tab.

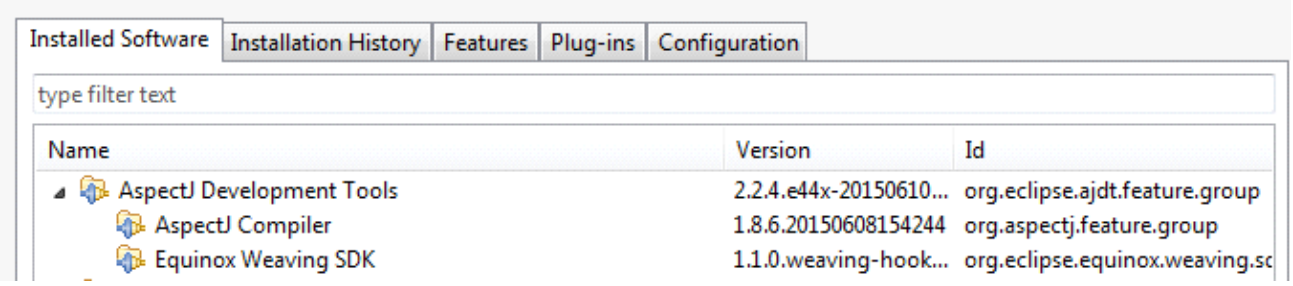

We are now ready to write our first AspectJ code.

Create a new aspectj project in eclipse. Use File --> New --> Other --> AspectJ --> AspectJ Project.

Let us create a new class. Name it Student.java. Copy the following code into it.

```
System.out.println("Venkatesh");
      void printName() {
      }
            System.out.println("9.0");
      void printGrade() {
      }
public class Student {
            Student student = new Student();
            student.printName();
            student.printGrade();
      public static void main(String[] args) {
      }
}
```
This code creates an instance of Student, and prints the name and grade.

Let us now create a new aspect. Use the File --> New --> Other --> AspectJ --> Aspect option. Name it as Grade.

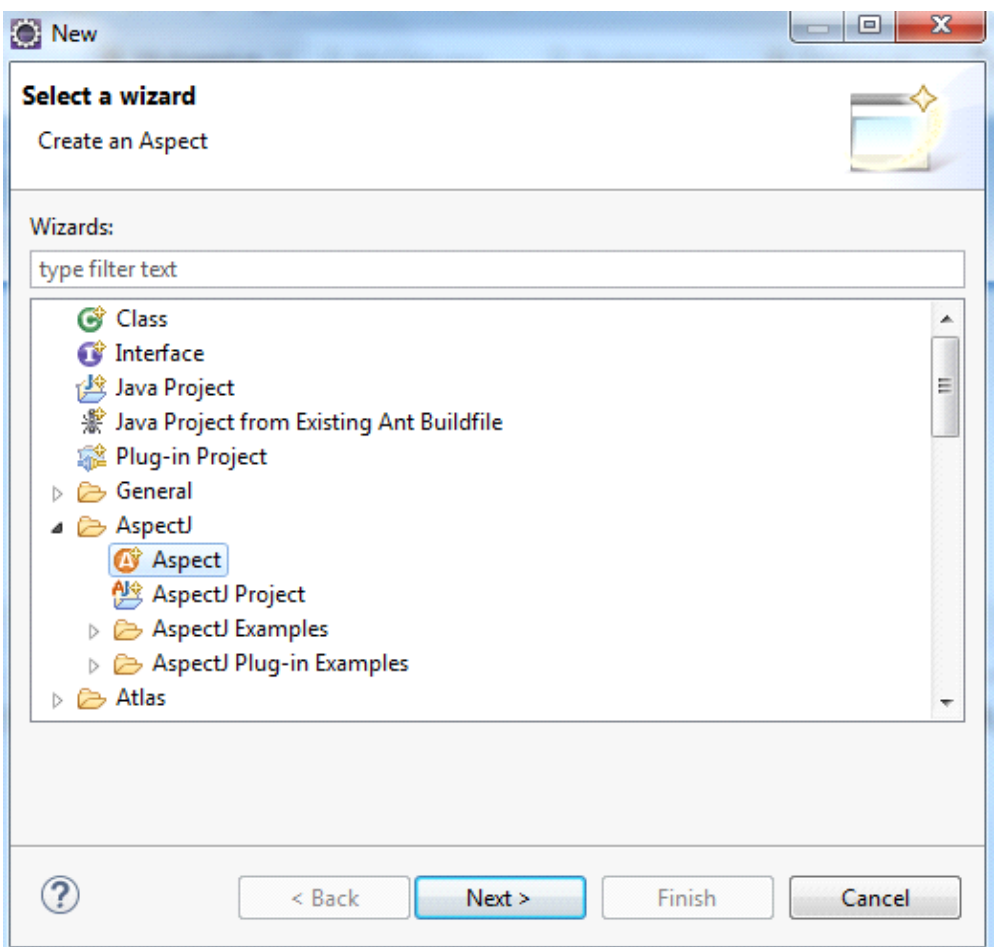

Eclipse creates a new aspect template and opens it in the editor.

We shall now create a pointcut. There are several join points were we could consider interleaving code. The pointcut selects specific join points. In this example, we will pick before and after call to the printGrade method. Write the following code:

```
call(void printGrade());
      pointcut gradeCall() : 
            System.out.println("A call to printGrade has been invoked."); }
      before(): gradeCall() {
            System.out.println("A call to printGrade finished executing."); }
      after(): gradeCall() {
public aspect Grade {
```
}

We have added one advice to print a text when the pointcut is invoked. Our code will print "A call to printGrade has been invoked." before every call to the printGrade method. Similarly, we have also added an advice to print something after the call to printGrade().

Let us run the code as an AspectJ Application and see the results.

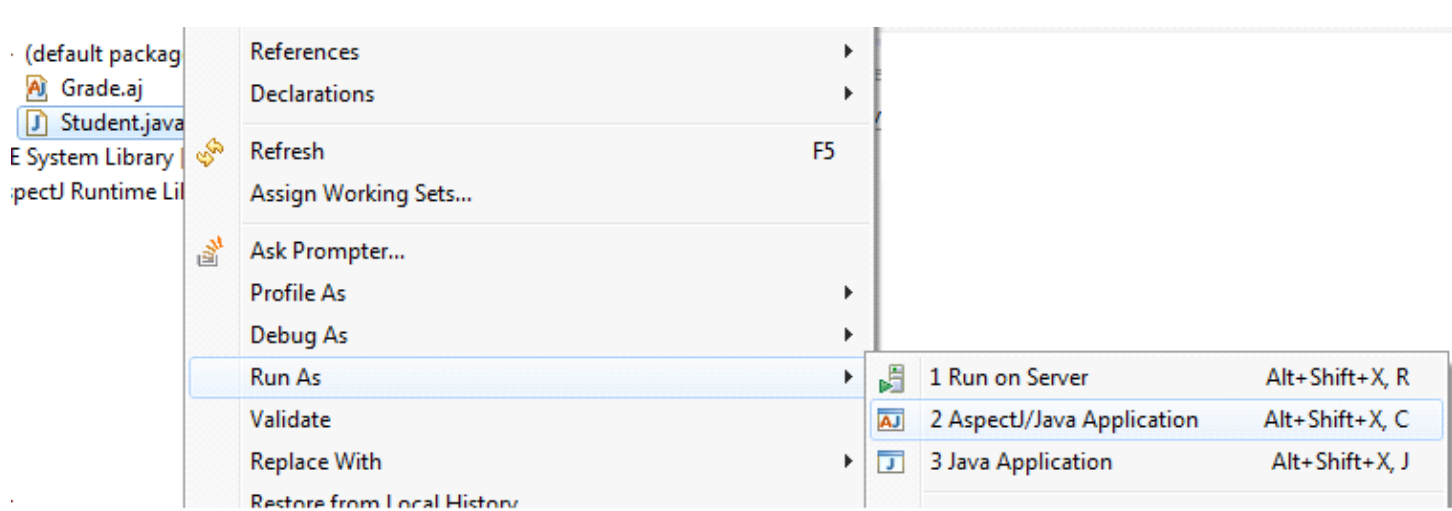

You should see the following output:

Venkatesh A call to printGrade has been invoked. 9.0 A call to printGrade finished executing.

You may read more about pointcuts and advices here: <https://www.eclipse.org/aspectj/doc/next/progguide/starting.html>.

We shall now extend our tutorial to profile a method. We are interesting in knowing the time taken to execute the printName method.

Copy the following code as Profiling.aj to your project. import java.util.Date;

```
long startTime;
            call(void printName());
      pointcut profiler() : 
            startTime = System.nanoTime();
      before(): profiler() {
      }
            long endTime = System.nanoTime();
            System.out.println("Took " + (endTime - startTime) + " nano seconds.");
      after(): profiler() {
      }
public aspect Profiling {
}
```
We use the same idea of defining a pointcut for the method of interest. Further, we use the before and after advice to compute the time taken by a method.

If both .aj files are available, the aspectj compiler will weave both aspects into the target code. So, if you run the program Student.java as an AspectJ application, you should see the following output:

Venkatesh Took 168550 nano seconds. A call to printGrade has been invoked. 9.0 A call to printGrade finished executing.

## **For non-Eclipse users**

Download and install AspectJ. Do not forget to follow the instructions to set the classpath and path variables.

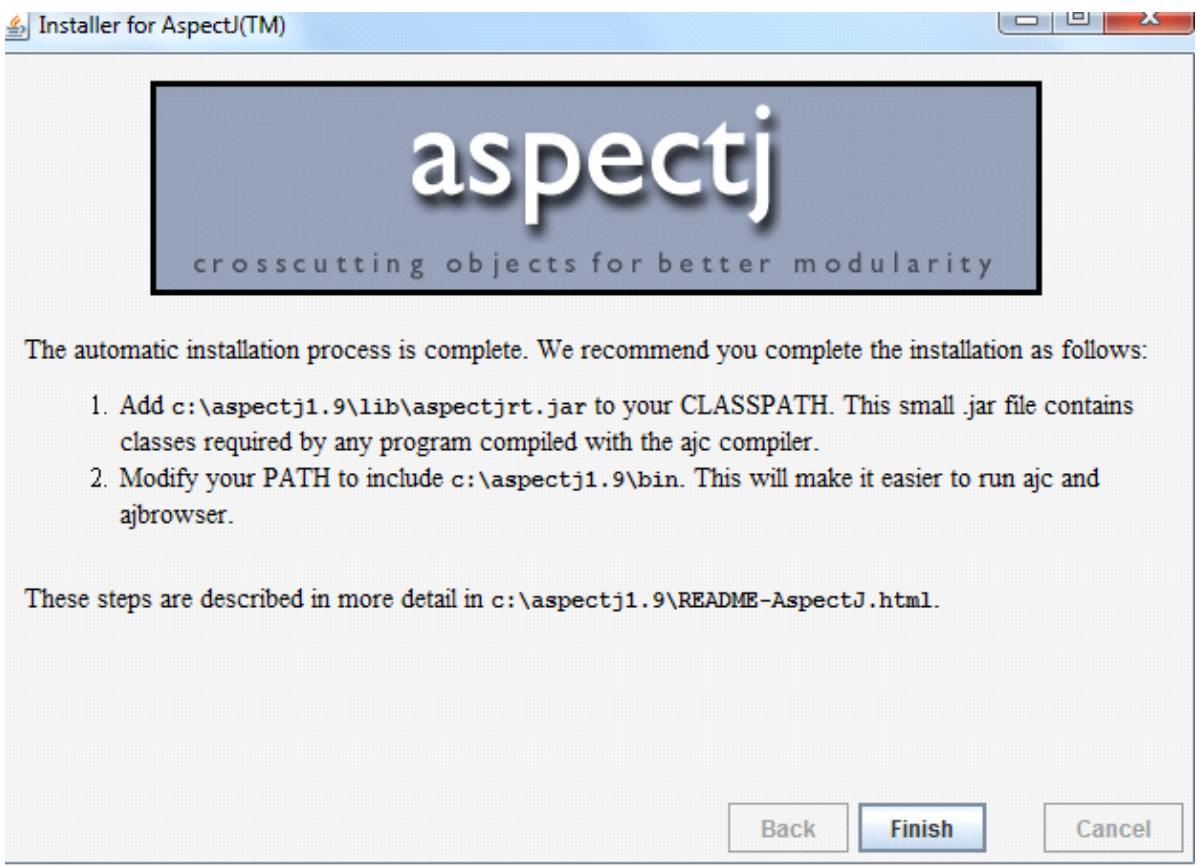

Ensure JAVA\_HOME is pointing to the right place.

To run the examples, your classpath must include the AspectJ run-time Java archive (aspectjrt.jar). The following screenshot shows you few examples of using the command-line version of aspectj.

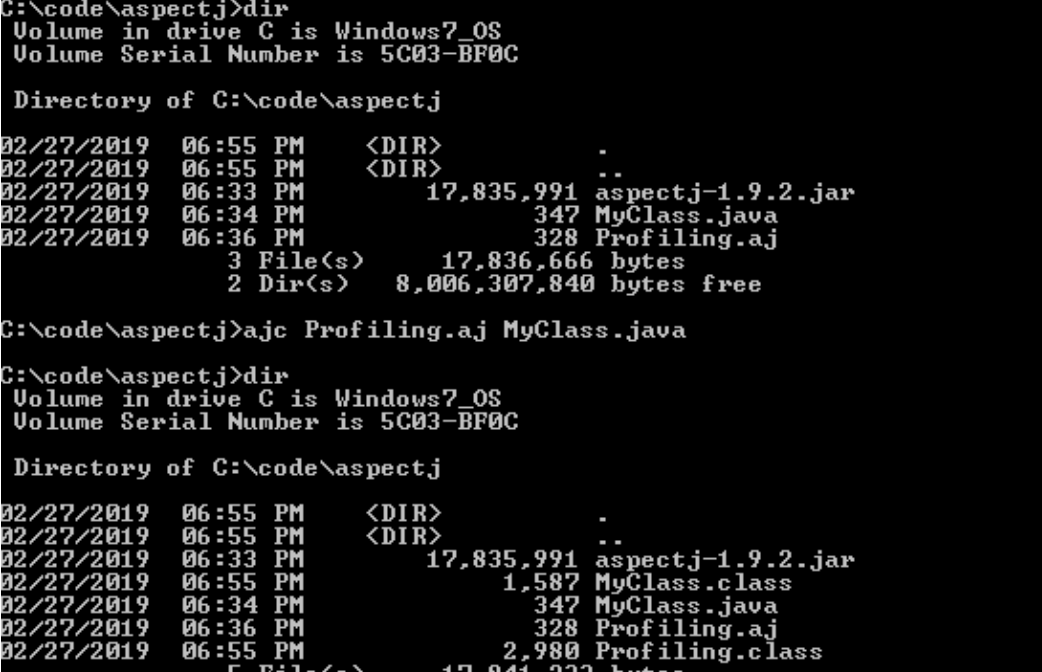

1,587 MyClass.class<br>347 MyClass.java<br>328 Profiling.aj<br>2,980 Profiling.class<br>17,841,233 bytes<br>8,006,234,112 bytes free 0b:55 PM<br>06:34 PM<br>06:36 PM<br>06:55 PM<br>06:55 PM<br>5 Pile(s)<br>2 Dir(s) 02/27/2019<br>02/27/2019<br>02/27/2019<br>02/27/2019 C:\code\aspectj>java -cp .;C:\aspectj1.9\lib\aspectjrt.jar MyClass<br>Inside Main<br>Inside Print1<br>Inside Print1<br>Inside Print2<br>Iook 260915 nano seconds.